*http://support.microline.ru/index.php/%D0%9E%D0%BF%D0%BB%D0%B0%D1%82%D0%B0\_%D1% 81%D0%B8%D0%BC-*

*%D0%BA%D0%B0%D1%80%D1%82%D1%8B\_%D0%9C%D0%A2%D0%A1\_%D0%B8%D0%B7\_%D0 %BA%D0%BE%D0%BC%D0%BF%D0%BB%D0%B5%D0%BA%D1%82%D0%B0\_%D0%B4%D0%BB% D1%8F\_%D1%8E%D1%80%D0%B8%D0%B4%D0%B8%D1%87%D0%B5%D1%81%D0%BA%D0%B8 %D1%85\_%D0%BB%D0%B8%D1%86*

## **Оплата сим-карты МТС из комплекта для юридических лиц**

Оплата баланса для юридических лиц происходит следующим образом:

В Профиле Личного кабинета сервиса ZONT при клике на поле "Тариф и Услуги" открывается такая страница:

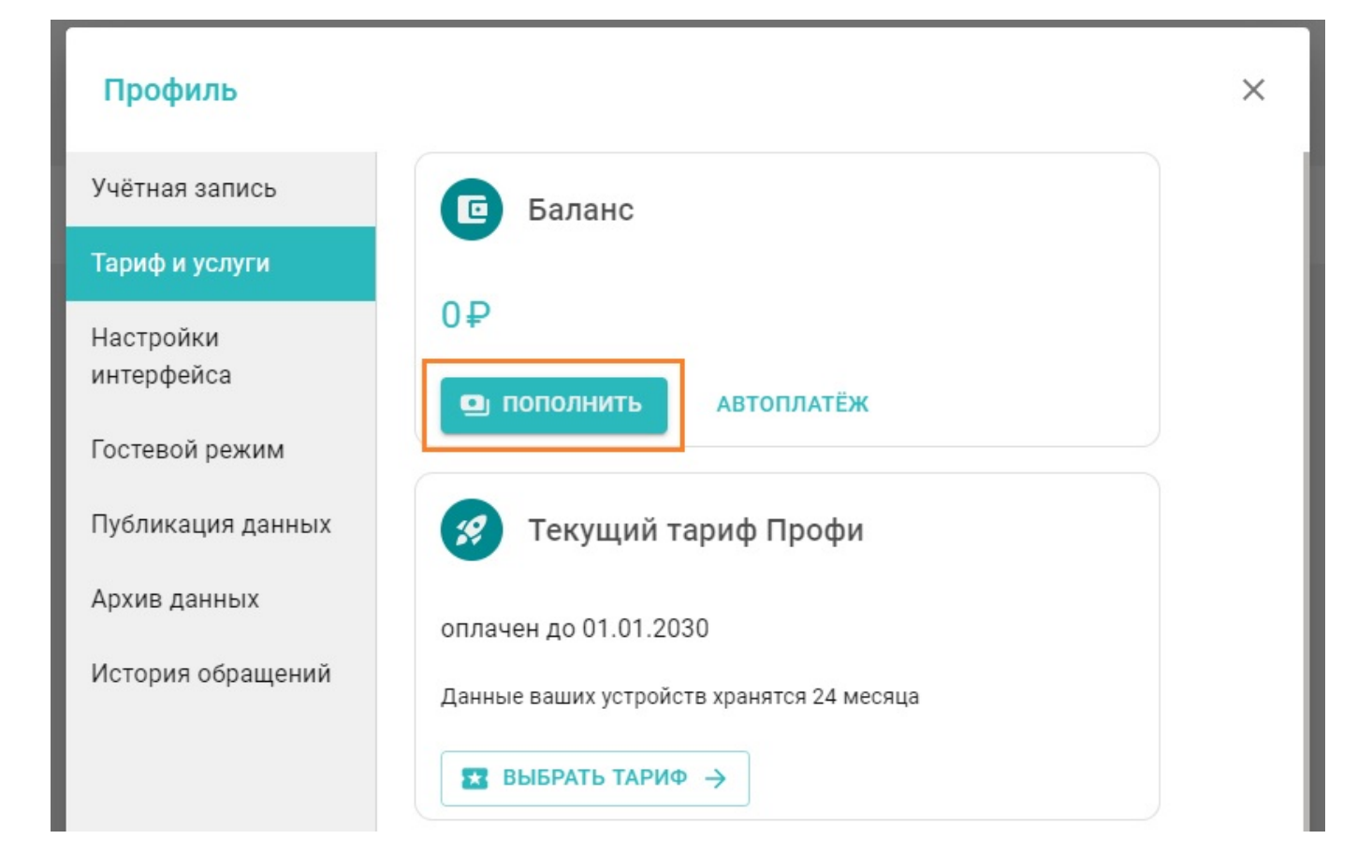

Вы выбираете пополнение баланса и, **если ранее какая-либо оплата не производилась**, Вам предлагается 2 варианта внесения денежных средств: для физического и юридического лица.

**Если же оплата ранее уже осуществлялась**, то предлагается только тот вариант, что использовался при этом платеже.

Поэтому для изменения способа оплаты и получения счета для юр.лица, необходимо создать **новый аккаунт**, куда нужно будет переместить зарегистрированные устройства ZONT (Mega SX).

см. [Передать устройство в другой аккаунт](http://support.microline.ru/index.php/%D0%9F%D0%B5%D1%80%D0%B5%D0%B4%D0%B0%D1%82%D1%8C_%D1%83%D1%81%D1%82%D1%80%D0%BE%D0%B9%D1%81%D1%82%D0%B2%D0%BE_%D0%B4%D1%80%D1%83%D0%B3%D0%BE%D0%BC%D1%83_%D0%BF%D0%BE%D0%BB%D1%8C%D0%B7%D0%BE%D0%B2%D0%B0%D1%82%D0%B5%D0%BB%D1%8E)

После этого, при заходе на страницу профиля "Тарифы и Услуги" нового личного кабинета, при выборе пополнения баланса опять появятся 2 варианта внесения денежных средств: для физического и юридического лица, и Вы сможете выбрать удобный для Вас